Программирование на языке Си#

Тема 9. ФОРМА

### **Кнопка**

Наиболее часто используемым элементом управления является кнопка. Обрабатывая событие нажатия кнопки, может производить те или иные действия.

### **Label**

Для отображения простого текста на форме, доступного только для чтения, служит элемент Label. Чтобы задать отображаемый текст метки, надо установить свойство Text элемента.

### **Текстовое поле TextBox**

Для ввода и редактирования текста предназначены текстовые поля - элемент TextBox. Текст элемента TextBox можно установить или получить с помощью свойства Text.

# Построение объектной модели

- выделить взаимодействующие объекты, с помощью которых можно достаточно полно описать поведение моделируемой системы;
- определить свойства объектов, существенные в данной задаче;
- описать поведение (возможные действия) объектов, т. е. команды, которые объекты могут выполнить.

## <sup>4</sup> **Лабораторная работа №2**

#### *Задание 1 (оценка 3).*

Напишите приложение — «Зачетный класс».

#### *Задание 2 (оценка 4).*

Напишите приложение — «Калькулятор».

Придумайте внешний вид для калькулятора. Функции калькулятора: сложение, вычитание, деление, умножение. Значения хранить в текстовом поле. Операции проводить при нажатии на кнопки. Результат записывать в третье текстовое поле.

#### *Задание 3 (оценка 5).*

Создайте калькулятор с кнопками. Функции калькулятора: сложение, вычитание, деление, умножение, работа с десятичными числами и т.д.. Значения получать при нажатии на соответствующую кнопку с цифрой. Операции проводить при нажатии на кнопки. Результат записывать в текстовое поле.

### Задание 1. Напишите приложение — «Зачетный класс». Приложение может иметь вид, представленный на рисунке.

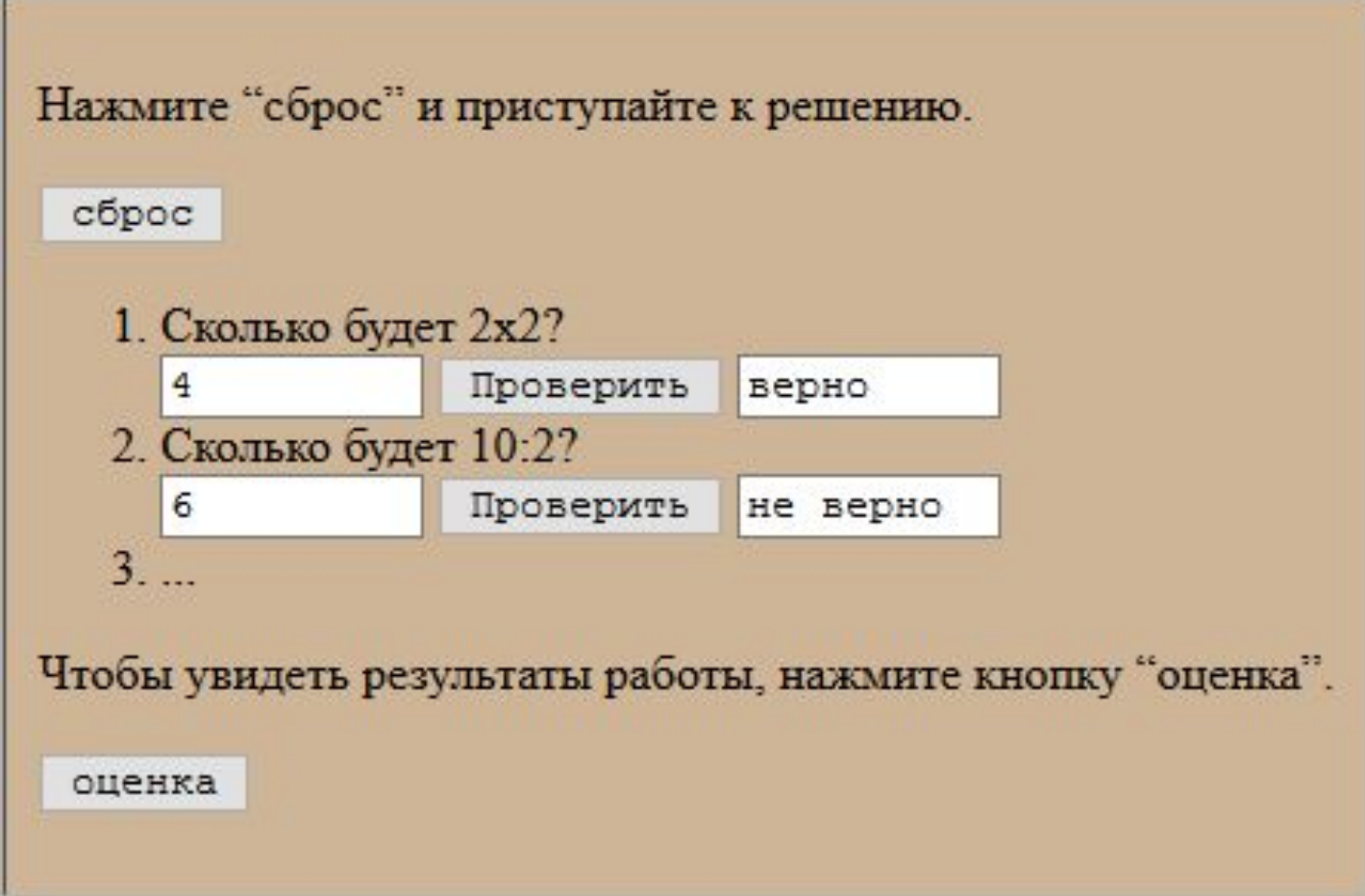

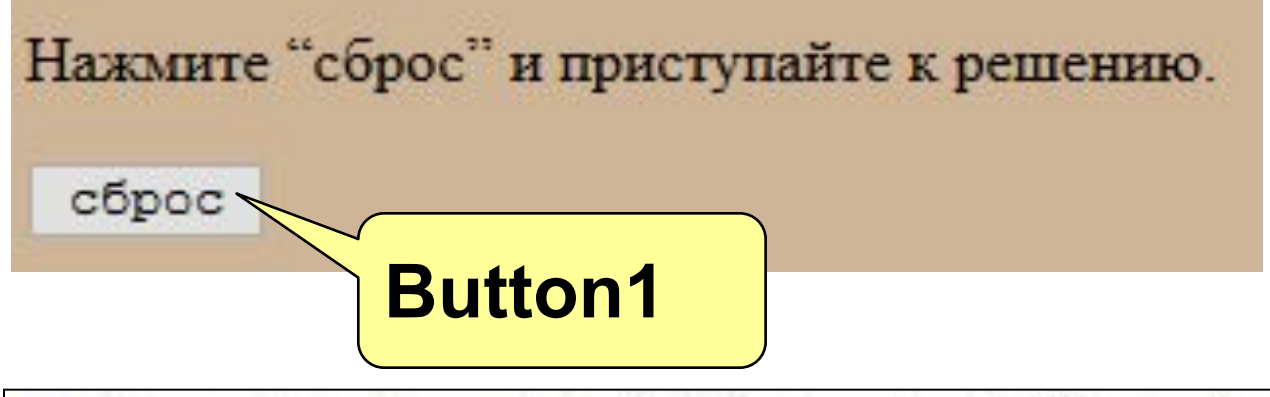

описать поведение (возможные действия) объектов, т. е. команды, которые объекты могут выполнить.

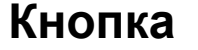

button1

button1\_Click

 $textBox1.Text = ""$ 

```
Очистка текстовых полей
private void button1_Click(object sender,
 EventArgs e)
text{ExtBox1}. Text = "":
```
 $\overline{7}$ 

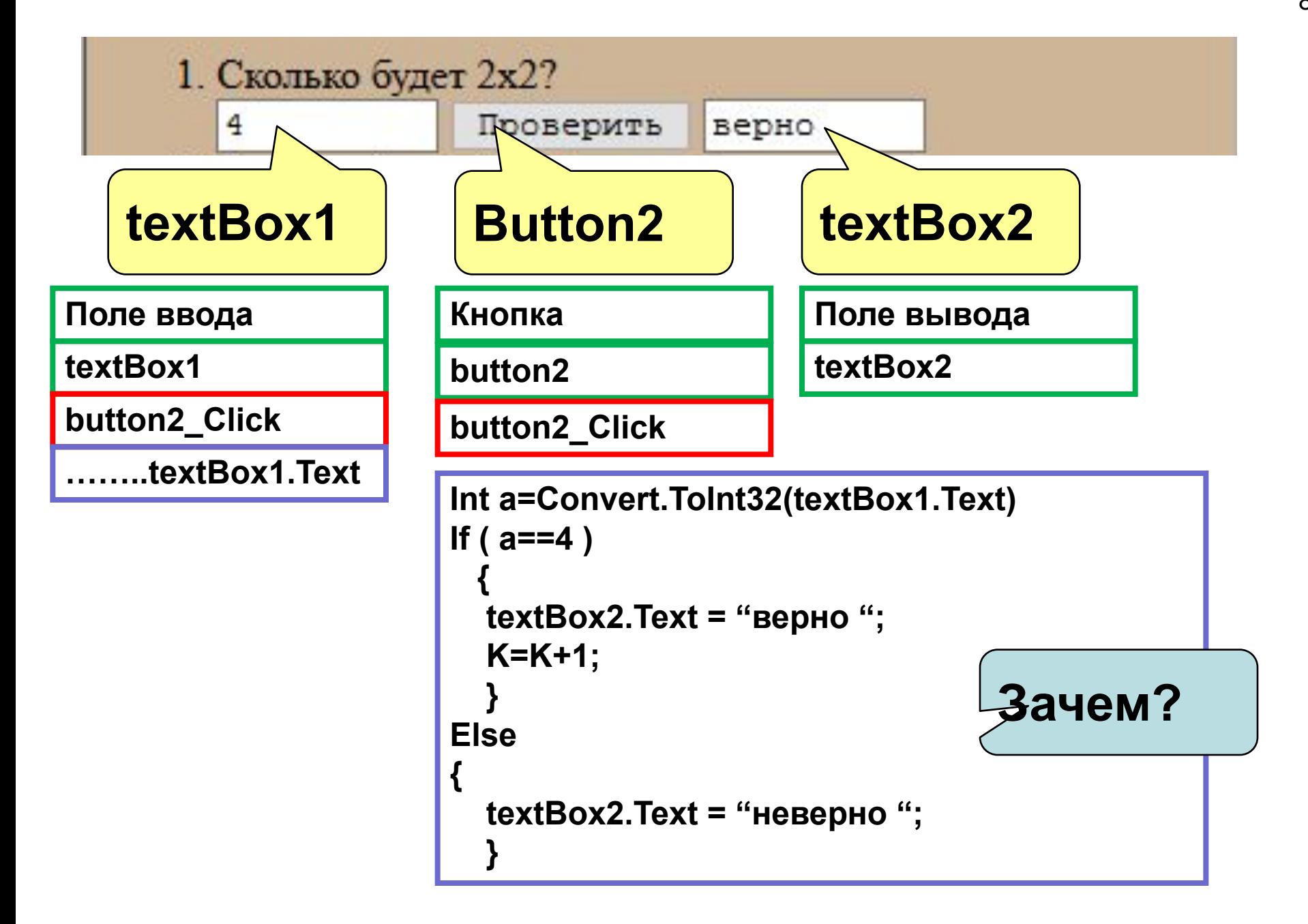

Задание 2. Напишите приложение — «Калькулятор». Придумайте внешний вид для калькулятора. Функции калькулятора: сложение, вычитание, деление, умножение. Значения хранить в текстовом поле. Операции проводить при нажатии на кнопки. Результат записывать в третье текстовое поле.

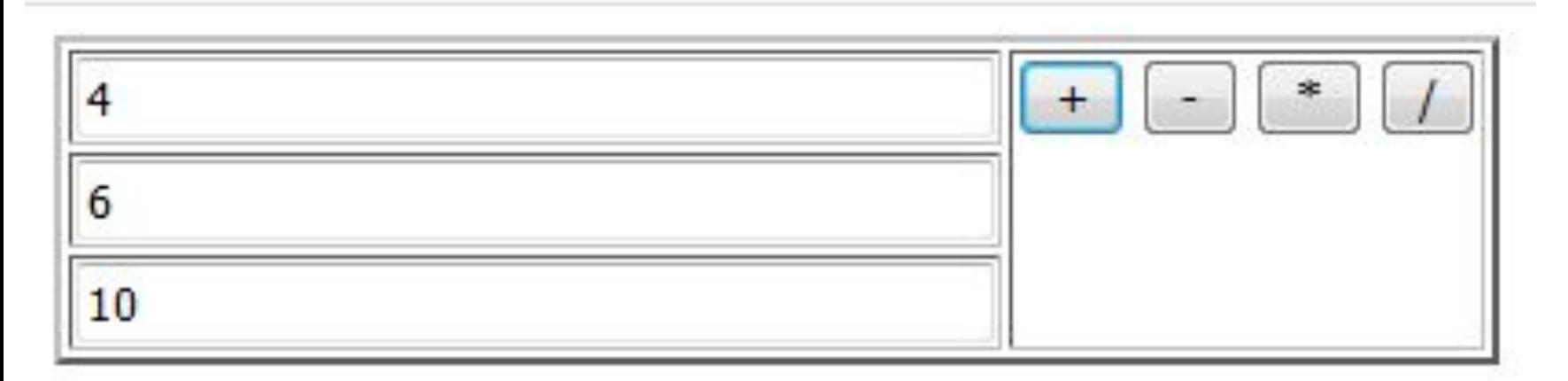